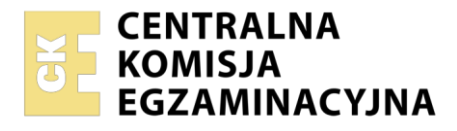

**Arkusz zawiera informacje prawnie chronione do momentu rozpoczęcia egzaminu**

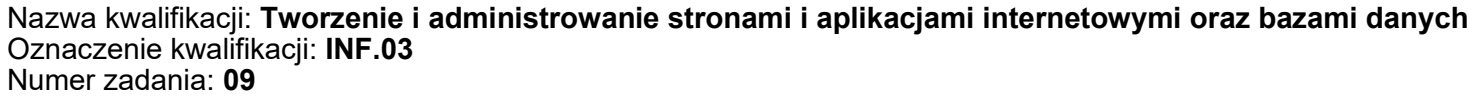

Wersja arkusza: **SG**

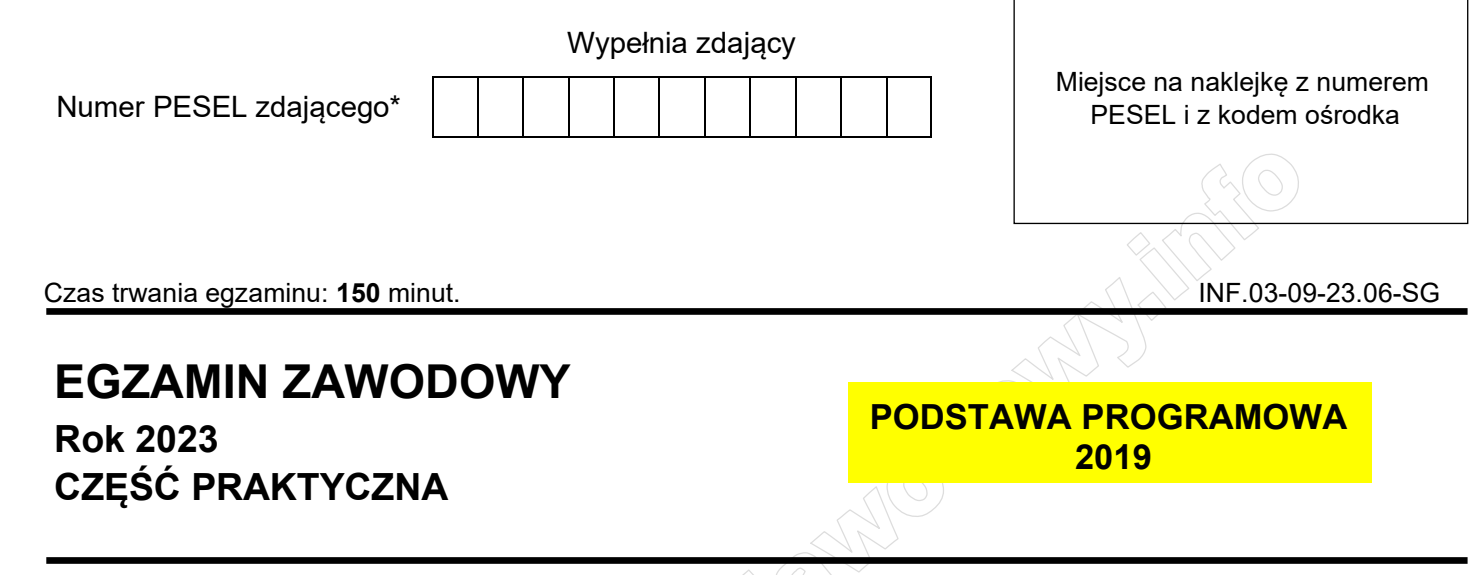

# **Instrukcja dla zdającego**

- 1. Na pierwszej stronie arkusza egzaminacyjnego wpisz w oznaczonym miejscu swój numer PESEL i naklej naklejkę z numerem PESEL i z kodem ośrodka.
- 2. Na KARCIE OCENY w oznaczonym miejscu przyklej naklejkę z numerem PESEL oraz wpisz:
	- − swój numer PESEL\*,
	- − oznaczenie kwalifikacji,
	- − numer zadania,
	- − numer stanowiska.
- 3. Sprawdź, czy arkusz egzaminacyjny zawiera 5 stron i nie zawiera błędów. Ewentualny brak stron lub inne usterki zgłoś przez podniesienie ręki przewodniczącemu zespołu nadzorującego.
- 4. Zapoznaj się z treścią zadania oraz stanowiskiem egzaminacyjnym. Masz na to 10 minut. Czas ten nie jest wliczany do czasu trwania egzaminu.
- 5. Czas rozpoczęcia i zakończenia pracy zapisze w widocznym miejscu przewodniczący zespołu nadzorującego.
- 6. Wykonaj samodzielnie zadanie egzaminacyjne. Przestrzegaj zasad bezpieczeństwa i organizacji pracy.
- 7. Po zakończeniu wykonania zadania pozostaw arkusz egzaminacyjny z rezultatami oraz KARTĘ OCENY na swoim stanowisku lub w miejscu wskazanym przez przewodniczącego zespołu nadzorującego.
- 8. Po uzyskaniu zgody zespołu nadzorującego możesz opuścić salę/miejsce przeprowadzania egzaminu.

### *Powodzenia!*

*\* w przypadku braku numeru PESEL – seria i numer paszportu lub innego dokumentu potwierdzającego tożsamość*

Układ graficzny © CKE 2020

## **Zadanie egzaminacyjne**

*UWAGA: katalog z rezultatami pracy oraz płytę należy opisać numerem zdającego, którym został podpisany arkusz, czyli numerem PESEL lub w przypadku jego braku numerem paszportu. Dalej w zadaniu numer ten jest nazwany numerem zdającego.*

Wykonaj aplikację internetową portalu biblioteki. Wykorzystaj pakiet XAMPP jako środowisko bazodanowoaplikacyjne. Stronę internetową zbuduj przy wykorzystaniu edytora kodu zaznaczającego składnię.

Aby wykonać zadanie, zaloguj się na konto **Egzamin** bez hasła. Na pulpicie znajdziesz archiwum 7-ZIP o nazwie *materialy9.7z* zabezpieczone hasłem: **xxZ@d@nie\$r9**

Archiwum należy rozpakować. Na pulpicie konta **Egzamin** należy utworzyć folder. Jako nazwy folderu należy użyć numeru zdającego. Rozpakowane pliki należy umieścić w tym folderze. Po skończonej pracy wszystkie wyniki należy zapisać w tym folderze.

## **Operacje na bazie danych**

Tabele w bazie *biblioteka* wykorzystane w zadaniu przedstawione są na obrazie 1.

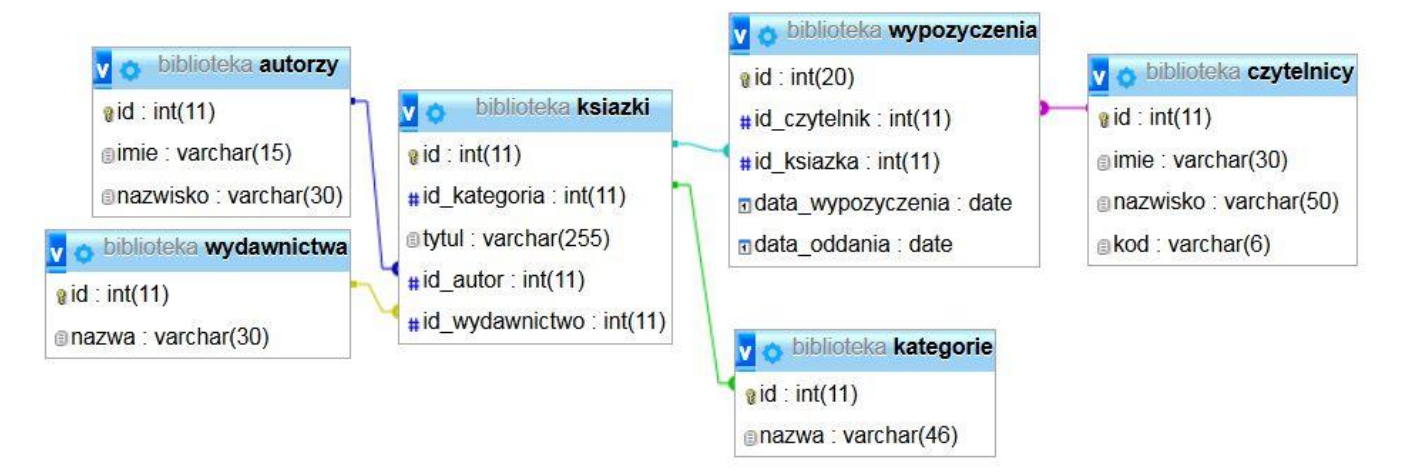

Obraz 1. Baza danych

Wykonaj operacje na bazie danych:

- − Utwórz nową bazę danych o nazwie *biblioteka*
- − Do bazy zaimportuj tabele z pliku *biblioteka.sql*, z wcześniej rozpakowanego archiwum
- − Wykonaj zrzut ekranu po imporcie. Zrzut zapisz w folderze z numerem zdającego, w formacie JPEG i nazwij *dane*. Nie kadruj zrzutu. Powinien on obejmować cały ekran monitora, z widocznym paskiem zadań. Na zrzucie powinny być widoczne elementy wskazujące na poprawnie wykonany import tabel
- − Zapisz i wykonaj w narzędziu phpMyAdmin zapytania SQL działające na bazie. Wykonaj zrzuty ekranu przedstawiające wyniki działania kwerend. Zrzuty zapisz w formacie JPEG i nadaj im nazwy: *kwerenda1, kwerenda2, kwerenda3, kwerenda4*. Zrzuty powinny obejmować cały ekran monitora z widocznym paskiem zadań. Zapytania zapisz w pliku *kwerendy*.*txt*. Pliki umieść w folderze z numerem zdającego.
	- − Zapytanie 1: wstawiające do tabeli *czytelnicy* nowy rekord z danymi: Ewelina Romanowska z kodem 56677. Pole klucza głównego nadawane automatycznie
	- − Zapytanie 2: wybierające jedynie pola imie i nazwisko dla wszystkich rekordów w tabeli *czytelnicy*, posortowane rosnąco według nazwisk
	- − Zapytanie 3: wybierające jedynie pole tytul dla wszystkich utworów, których nazwisko autora to Sienkiewicz
	- − Zapytanie 4: wybierające jedynie pole nazwisko dla wszystkich rekordów w tabeli *autorzy* oraz obliczające liczbę tytułów danego autora znajdujących się w bazie *biblioteka.* Nazwa kolumny

## (alias) dla zliczania tytułów: ile\_tytulow

## **Witryna internetowa**

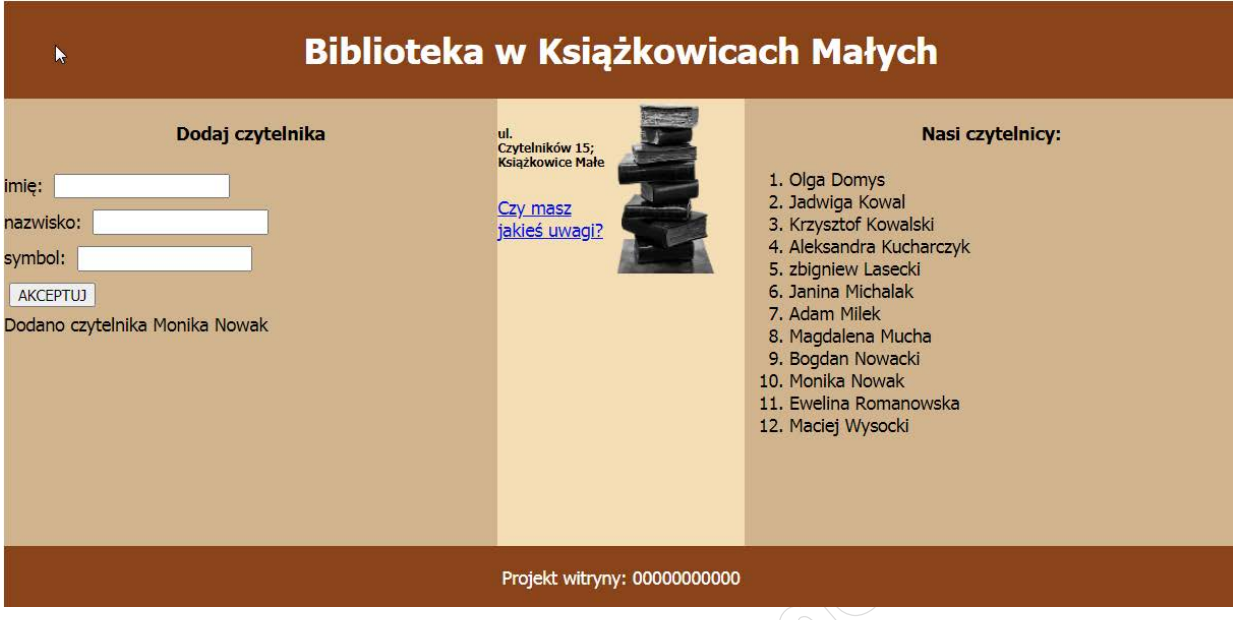

Obraz 2. Witryna internetowa. Dodano użytkownika Monika Nowak, jest on również widoczny w liście

Przygotowanie grafiki:

‒ grafikę *biblioteka.png* przeskalować z zachowaniem proporcji tak, aby szerokość wynosiła dokładnie 100 px oraz zapisać w odcieniach szarości.

Cechy witryny:

- − Składa się ze strony o nazwie *biblioteka.php*
- − Zapisana w języku HTML5
- − Ustawiony język zawartości strony na polski
- − Jawnie zastosowany właściwy standard kodowania polskich znaków
- − Tytuł strony widoczny na karcie przeglądarki: "Biblioteka"
- − Arkusz stylów w pliku o nazwie *style.css* prawidłowo połączony z kodem strony
- − Podział strony na bloki: na górze baner, poniżej bloki: lewy, środkowy i prawy oraz na dole blok stopki. Podział zrealizowany za pomocą znaczników sekcji tak, aby wygląd układu bloków strony po uruchomieniu w przeglądarce, był zgodny z Obrazem 2
- − Zawartość banera: nagłówek pierwszego stopnia o treści "Biblioteka w Książkowicach Małych"
- − Zawartość bloku lewego:
	- − Nagłówek czwartego stopnia o treści "Dodaj czytelnika"
	- − Formularz wysyłający dane do tego samego pliku metodą post i zawierający:
		- − Pole edycyjne poprzedzone napisem "imię: "
		- − Pole edycyjne poprzedzone napisem "nazwisko: "
		- − Pole edycyjne typu numerycznego poprzedzone napisem "symbol: "
		- − Przycisk AKCEPTUJ wysyłający dane z formularza
	- − Efekt działania skryptu 1
- − Zawartość bloku środkowego:
	- − Obraz *biblioteka.png* z tekstem alternatywnym "biblioteka"
	- − Nagłówek szóstego stopnia o treści: "ul. Czytelników 15; Książkowice Małe", nazwa ulicy i numer lokalu połączone nierozdzielającą spacją

### Strona 3 z 5

#### **WiĊcej materiaáów na stronie https://www.Testy.EgzaminZawodowy.info**

## **Plik pobrany ze strony https://www.Testy.EgzaminZawodowy.info**

- − Paragraf (akapit) o treści: "Czy masz jakieś uwagi?", który jest odsyłaczem pocztowym do adresu biuro@bib.pl
- − Zawartość bloku prawego:
	- − Nagłówek czwartego stopnia o treści "Nasi czytelnicy:"
	- − Lista numerowana (uporządkowana) generowana za pomocą skryptu 2
- Zawartość stopki: paragraf (akapit) o treści "Projekt witryny: ", dalej wstawiony numer zdającego

# **Styl CSS witryny internetowej**

Styl CSS zdefiniowany w całości w zewnętrznym pliku o nazwie style.css. Styl CSS zawiera formatowanie:

- − Domyślne formatowanie wszystkich selektorów : krój czcionki Tahoma
- − Dla banera i stopki: kolor tła SaddleBrown, biały kolor czcionki, marginesy wewnętrzne 3 px, wyrównanie tekstu do środka
- − Dla panelu lewego i prawego: kolor tła Tan, wysokość 400 px, szerokość 40%
- − Dla panelu środkowego: kolor tła Wheat, wysokość 400 px, szerokość 20%
- − Dla selektora obrazu: margines zewnętrzny prawy 20 px, oblewanie z lewej strony zgodnie z Obrazem 2
- − Dla selektora nagłówka czwartego stopnia: wyrównanie tekstu do środka
- − Dla selektora pola edycyjnego: marginesy zewnętrzne 5 px
- − Po najechaniu na element listy, jego tło jest zmieniane na Sienna a kolor czcionki na biały

*UWAGA: style CSS dla obrazu, nagłówka czwartego stopnia oraz pola edycyjnego należy zdefiniować wyłącznie przy pomocy selektora tego znacznika. Jest to uwarunkowane projektem późniejszej rozbudowy witryny.*

# **Skrypt połączenia z bazą**

W tabeli 1 podano wybór funkcji PHP do obsługi bazy danych.

Wymagania dotyczące skryptu:

- − Napisany w języku PHP, umieszczony w pliku *biblioteka.php*
- − Skrypt łączy się z serwerem bazodanowym na *localhost*, użytkownik **root** bez hasła, baza danych o nazwie *biblioteka*
- − Na końcu działania skrypt zamyka połączenie z serwerem

Skrypt 1

- − Pobiera dane z formularza
- − Wyświetla napis "Dodano czytelnika <imie> <nazwisko>", gdzie pola <> pobrano z formularza
- − Wysyła do bazy danych zmodyfikowane zapytanie 1 tak, że wstawia do bazy danych dane z formularza

Skrypt 2

- − Wysyła do bazy danych zapytanie 2
- − Pobrane zapytaniem imiona i nazwiska czytelników wypisywane są jako elementy listy numerowanej (uporządkowanej)

| Funkcje biblioteki mysqli                                | Zwracana wartość                                                                                                    |
|----------------------------------------------------------|----------------------------------------------------------------------------------------------------|
| mysqli_connect(serwer, użytkownik,<br>hasło, nazwa_bazy) | id połączenia lub FALSE, gdy niepowodzenie                                                                             |
| mysqli_select_db( <i>id_polaczenia</i> ,<br>nazwa_bazy)  | TRUE/FALSE w zależności od stanu operacji                                                                              |
| mysqli_error( <i>id_polaczenia</i> )                     | Tekst komunikatu błędu                                                                                                 |
| mysqli_close( <i>id_polaczenia</i> )                     | TRUE/FALSE w zależności od stanu operacji                                                                              |
| mysqli_query( <i>id_polaczenia</i> ,<br>zapytanie)       | Wynik zapytania                                                                                                    |
| mysqli_fetch_row(wynik_zapytania)                        | Tablica numeryczna odpowiadająca wierszowi<br>zapytania                                                                |
| mysqli_fetch_array(wynik_zapytania)                      | Tablica asocjacyjna odpowiadająca wierszowi<br>zapytania lub FALSE, jeżeli nie ma więcej wierszy<br>w wyniku zapytania |
| mysqli_num_rows(wynik_zapytania)                         | Liczba wierszy w podanym wyniku zapytaniu                                                                              |
| mysqli_num_fields(wynik_zapytania)                       | Liczba kolumn w podanym wyniku zapytaniu                                                                               |

**Tabela 1. Wybór funkcji języka PHP do obsługi bazy MySQL i MariaDB**

*UWAGA: po zakończeniu pracy utwórz w folderze z numerem zdającego plik tekstowy o nazwie przeglądarka.txt. Zapisz w nim nazwę przeglądarki internetowej, w której weryfikowana była poprawność działania witryny.*

*Nagraj płytę z rezultatami pracy. W folderze z numerem zdającego powinny się znajdować następujące pliki: biblioteka.php, biblioteka.png, dane.jpg, kwerenda1.jpg, kwerenda2.jpg, kwerenda3.jpg, kwerenda4.jpg, kwerendy.txt, przeglądarka.txt, style.css oraz ewentualnie inne przygotowane pliki. Po nagraniu płyty sprawdź poprawność nagrania. Opisz płytę swoim numerem zdającego i zapakowaną w pudełku pozostaw na stanowisku wraz z arkuszem egzaminacyjnym.*

# **Czas przeznaczony na wykonanie zadania wynosi 150 minut.**

# **Ocenie będzie podlegać 5 rezultatów:**

- − operacje na bazie danych,
- − wygląd witryny internetowej,
- − działanie witryny internetowej,
- − styl CSS witryny internetowej,
- − skrypt połączenia z bazą.

And the state of the first control of the state of the state of the state of the state of the state of the state

And the state of the first control of the state of the state of the state of the state of the state of the state

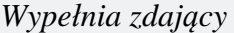

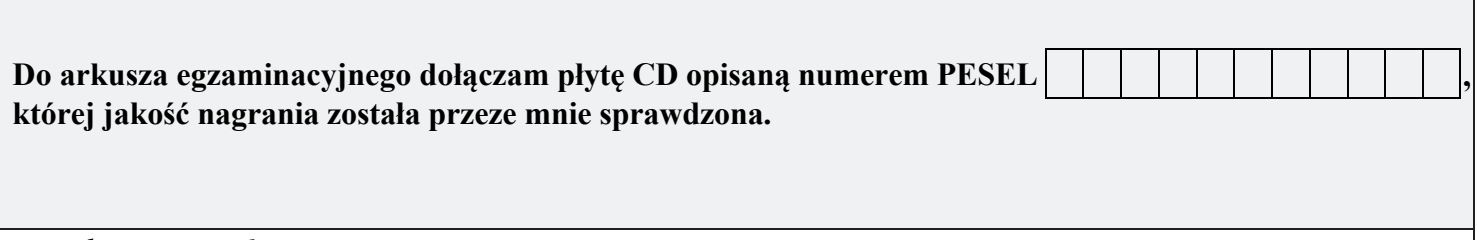

*Wypełnia Przewodniczący ZN*

**Potwierdzam, że do arkusza egzaminacyjnego dołączona jest płyta CD, opisana numerem PESEL zdającego.**

………………………………  *Czytelny podpis Przewodniczącego ZN*

**WiĊcej materiaáów na stronie https://www.Testy.EgzaminZawodowy.info**